## **Upgrade process for K518 adaptor kernel**

After the APK of K518 device is upgraded to V1.6.0 version, the adaptor requires to be installed new kernel beforehand. Please refer to below operations.

Step 1: Connect the device to the specified adaptor and plug in 12V power, as shown below.

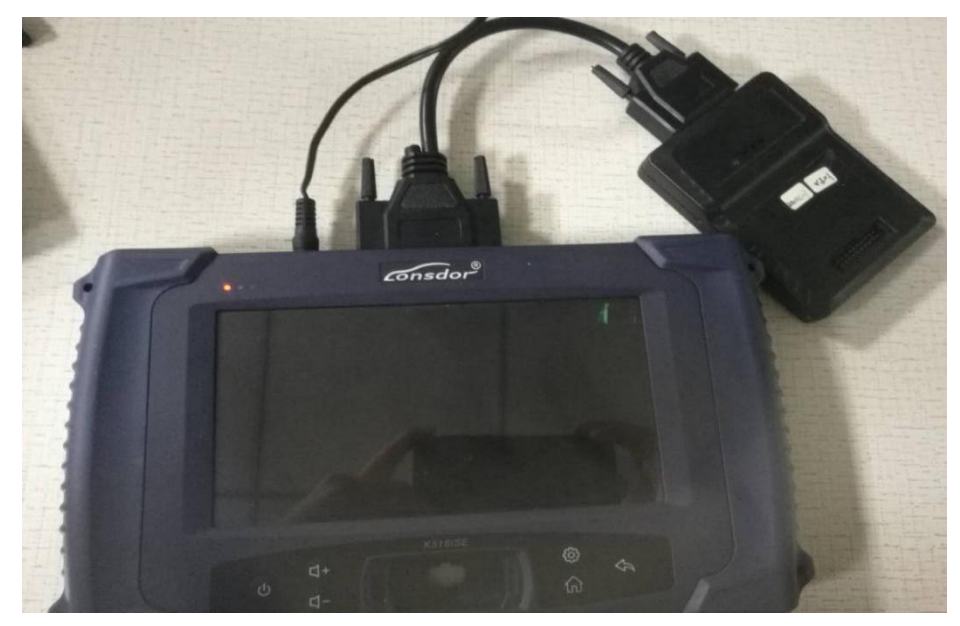

Step 2 : Start up the device, and input password to enter home screen. Click "Update firmware" button in below red box.

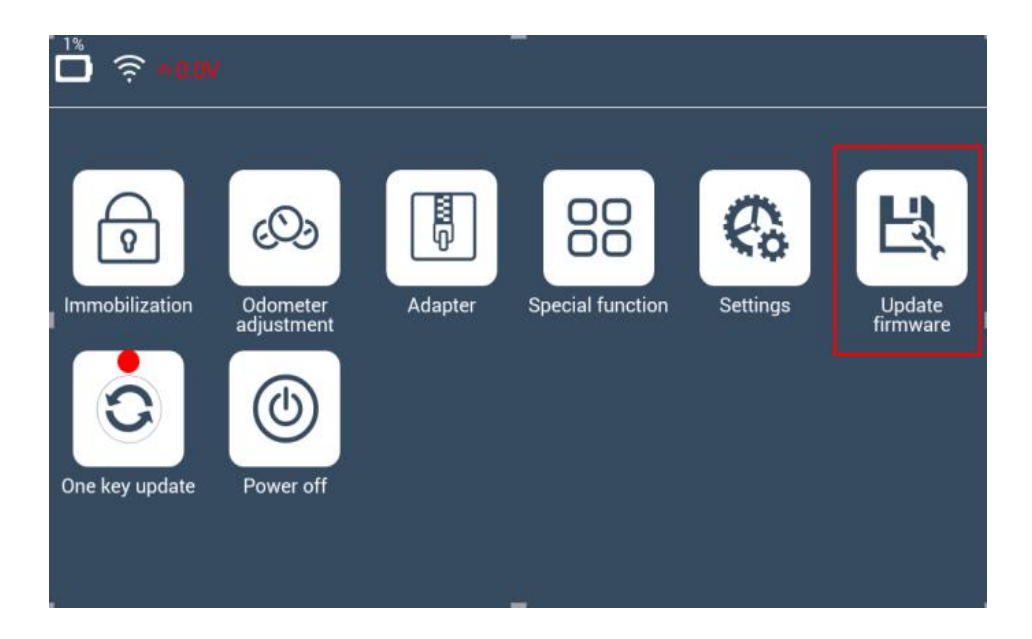

Step 3: The following interface appears, click "Install Adaptor" in below red box.

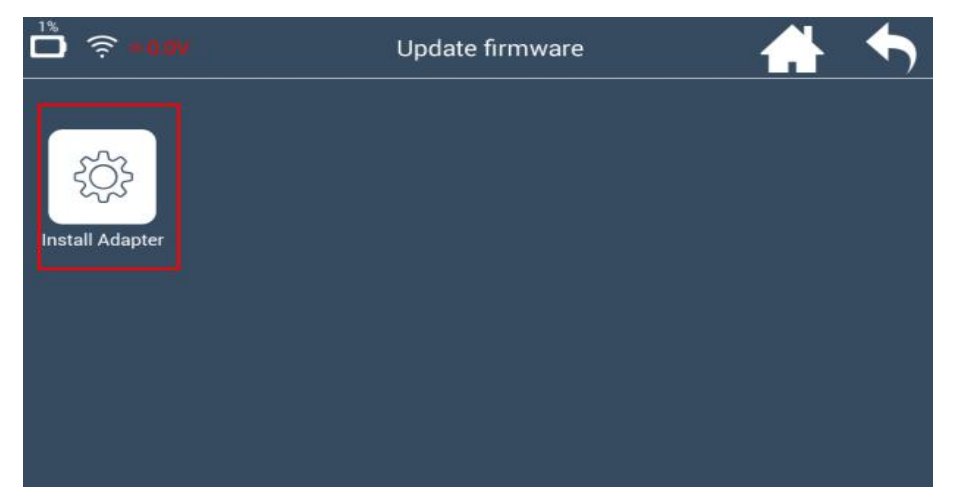

Step 4: It skips to the below interface, click "OK" to continue.

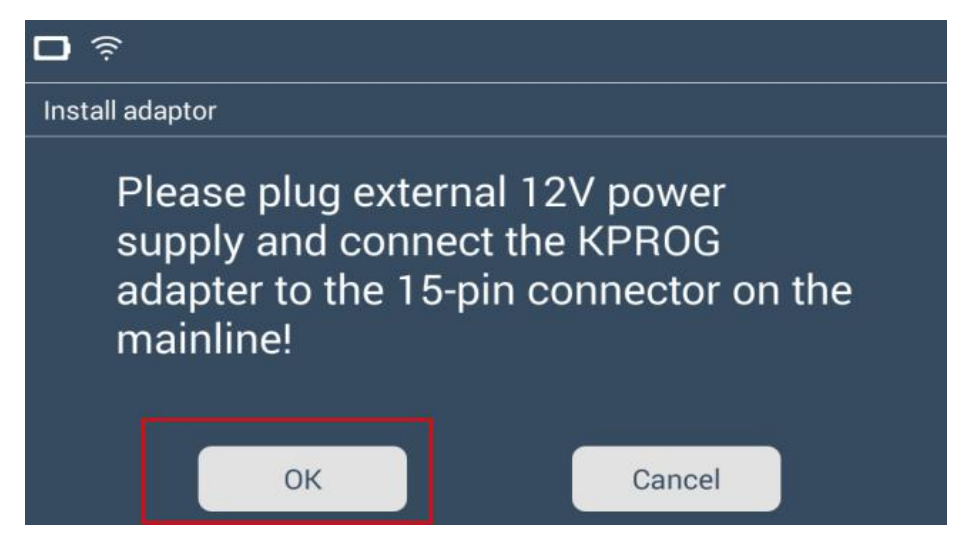

Step 5: It skips to below interface. You will see the progress indicator moving rightwards. When downloading is completed, click OK" and exit. The adaptor kernel is installed successfully.

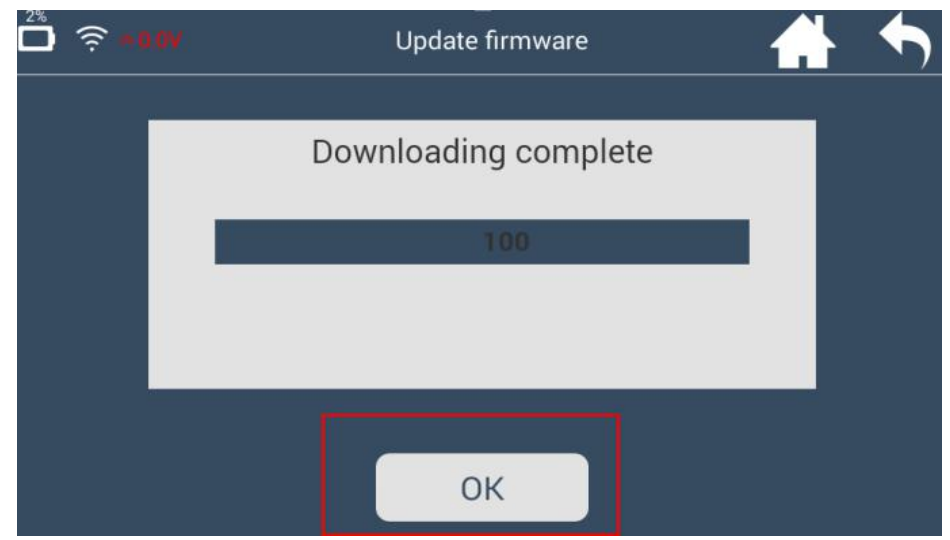